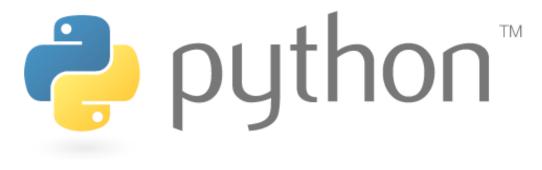

# **More Pygame**

#### Writing Games with Pygame, continued

Special thanks to Scott Shawcroft, Ryan Tucker, and Paul Beck for their work on these slides. Except where otherwise noted, this work is licensed under: <u>http://creativecommons.org/licenses/by-nc-sa/3.0</u>

## **Animated Action Games**

- Consider an action game such as Space Invaders or Mario. How does it differ from our Whack-a-Mole game?
  - What features are present in an action game?
  - What are some major challenges in writing such a game?

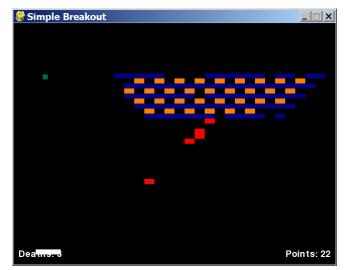

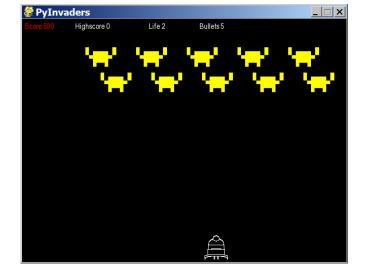

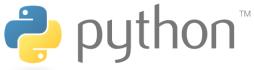

## **Our Task**

- Implement Pong!
  - 800x480 screen, 10px white border around all edges
  - 15x15 square ball bounces off of any surface it touches
  - two 20x150 paddles move when holding Up/Down arrows
  - game displays score on top/center of screen in a 72px font

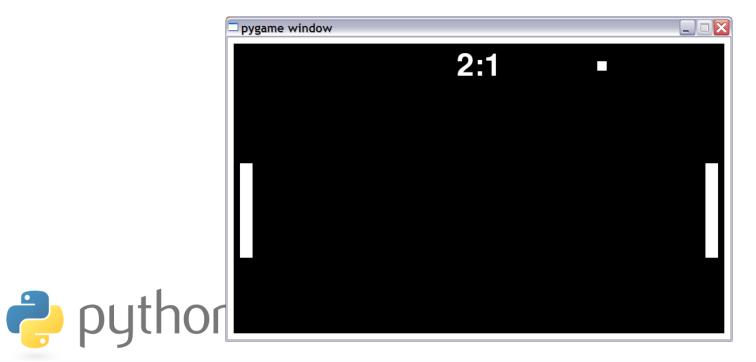

## **Major Steps**

- 1. Set up the (non-moving) paddle/ball/wall sprites
- 2. Handle key presses, sprite movement, and animation
- 3. Handle collisions
- 4. Scoring

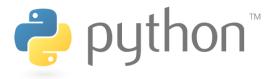

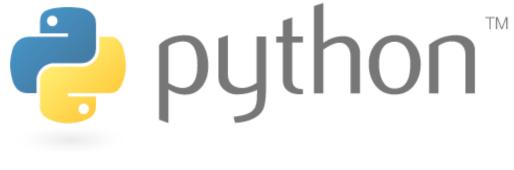

## Step 1

Setting Up Sprites

## **Recall: Sprites**

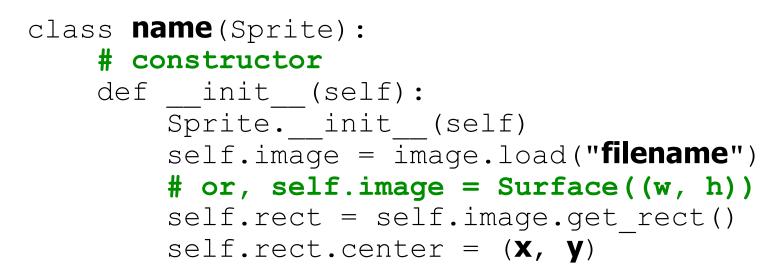

#### other methods (if any)

- Pre-defined fields in every sprite:
  - self.image the image or shape to draw for this sprite
    - images are Surface objects, which includes shapes and images

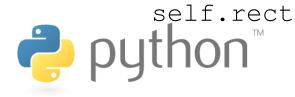

self.rect - position and size of where to draw the image

#### **Recall:** Surface

- In Pygame, every 2D object is an object of type Surface
  - The screen object returned from display.set\_mode(), each game character, images, etc.
  - Useful methods in each Surface object:

| Method Name                          | Description                                                          |
|--------------------------------------|----------------------------------------------------------------------|
| <pre>Surface((width, height))</pre>  | constructs new Surface of given size                                 |
| <pre>fill((red, green, blue))</pre>  | paints surface in given color (rgb 0-255)                            |
| <pre>get_width(), get_height()</pre> | returns the dimensions of the surface                                |
| get_rect()                           | returns a Rect object representing the x/y/w/h bounding this surface |
| blit( <b>src, dest</b> )             | draws this surface onto another surface                              |
| python                               |                                                                      |

#### RectangularSprite

• Suggested template for simple white rectangular sprites:

```
class RectangularSprite(Sprite):
    def __init__(self, size, center):
        Sprite.__init__(self)
        self.image = Surface(size)
        self.image.fill((255, 255, 255))
        self.rect = self.image.get_rect()
        self.rect.center = center
```

 Now the various sprites in the Pong game can be RectangularSprites or extend RectangularSprite to add their own behavior

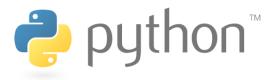

# **Recall: Sprite Groups**

name = Group(sprite1, sprite2, ...)

- To draw sprites on screen, they must be put into a Group

```
Example:
```

my\_mole = Mole() # create a Mole object
other\_mole = Mole()
all\_sprites = Group(my\_mole, other\_mole)

Group methods:

- draw(surface)
- update()

- draws all sprites in group onto a surface
- updates every sprite's appearance

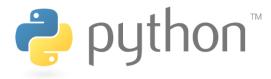

#### Exercise

- Define the sprites for the PyPong game:
  - four 15px-thick borders around the 800x480 board edges
  - two 20x150 paddles, centered vertically, at L/R edges of board
  - a 15x15 ball, in the center of the board

- Use RectangularSprite as the basis for your sprites.
- The sprites don't move yet.

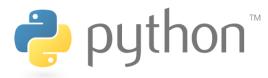

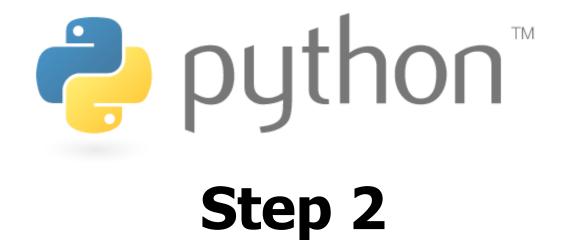

Animation and Key Presses

#### **Recall: Event Loop**

#### 

break
elif name.type == type:
 code to handle another type of events

...

code to update/redraw the game between events

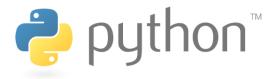

### **Timer Events**

time.set timer(USEREVENT, delayMS)

- Animation is done using **timers** 
  - Events that automatically occur every *delayMS* milliseconds
  - Your event loop can check for these events. Each one is a "frame" of animation

```
while True:
    ev = event.wait()
    if ev.type == USEREVENT:
        # the timer has ticked; move sprites,
        # redraw the screen, etc.
```

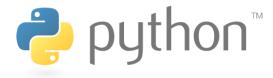

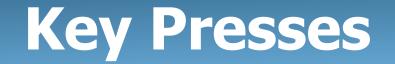

http://www.pygame.org/docs/ref/key.html

- key.get\_pressed() returns an array of keys held down
  - indexes are constants like K\_UP or K\_F1
  - values are booleans (True means pressed)
  - Constants for keys: K\_LEFT, K\_RIGHT, K\_UP, K\_DOWN, K\_a - K\_z, K\_O - K\_9, K\_F1 - K\_F12, K\_SPACE, K\_ESCAPE, K\_LSHIFT, K\_RSHIFT, K\_LALT, K\_RALT, K\_LCTRL, K\_RCTRL, ...

```
keys = key.get_pressed()
if keys[K_LEFT]:
    # left arrow is being held down...

Python<sup>™</sup>
```

# **Updating Sprites**

```
class Jet(Sprite):
    def __init__(self):
        # ...
    def update(self): # move right 3px / tick
        self.rect = self.rect.move(3, 0)
```

- Each sprite can have an update method that describes how to move that sprite on each timer tick.
  - Move a rectangle by calling its move (dx, dy) method.
  - Calling update on a Group updates all its sprites.

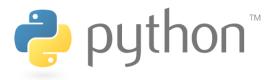

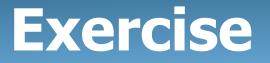

- Implement animation and key response in PyPong:
  - Make a timer that ticks every 50 ms.
  - When the timer ticks:
    - Give the ball a dx/dy of 5px and move the ball by that amount. (The ball will fly off the screen after a moment.)
    - If the up arrow is held down, move the paddles up by 5px.
    - If the down arrow is held down, move the paddles down by 5px.

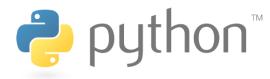

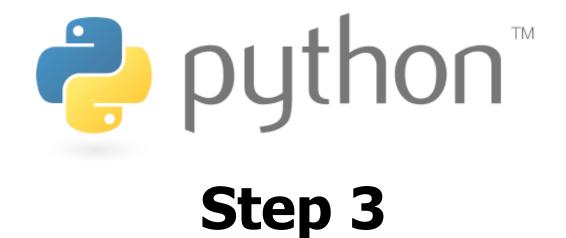

**Collisions Between Sprites** 

## **Collisions Btwn. Rectangles**

- Recall: Each Sprite contains a Rect collision rectangle
- Rect objects have useful methods for detecting collisions between the rectangle and another sprite:

| Method Name                | Description                                  |
|----------------------------|----------------------------------------------|
| collidepoint( <b>p</b> )   | returns True if this Rect contains the point |
| colliderect( <b>rect</b> ) | returns True if this Rect contains the rect  |

 However, Sprite and Group objects have more useful methods to detect collisions...

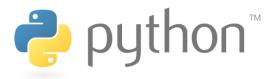

## **Collisions Between Groups**

spritecollideany(sprite, group)

- Returns True if sprite has collided with any sprite in the group

• Useful for finding collisions in a sprite's update method:

```
class name(Sprite):
    def update(self):
        if spritecollideany(self, group):
            # I collided with a sprite in group
```

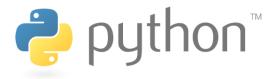

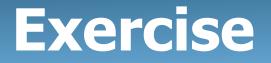

- Implement collision response in PyPong:
  - Constrain the paddles; if a paddle collides with one of the top/ bottom borders, stop its movement.
  - Make the ball bounce off of the other sprites on the board:
    - If it hits the top or bottom walls, it should invert its y direction.
    - If it hits a paddle, it should invert its x direction.

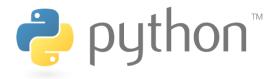

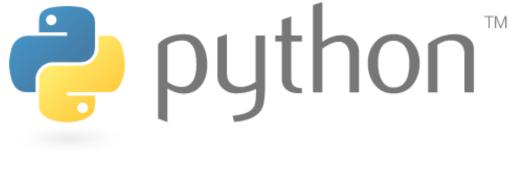

## Step 4

Scoring, Polish, etc.

#### Font

- Text is drawn using a Font object:
   name = Font (filename, size)
  - Pass None for the file name to use a default font.
- A Font draws text as a Surface with its render method: name.render("text", True, (red, green, blue))

```
Example:
my_font = Font(None, 16)
text = my_font.render("Hello", True, (0, 0, 0))
```

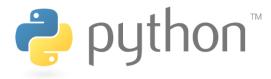

# **Displaying Text**

• A Sprite can be text by setting that text's Surface to be its .image property.

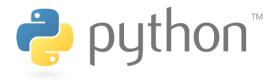

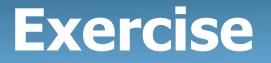

- Implement scoring of points in PyPong.
  - Make a sprite to represent the current scoreboard.
    - Draw the score in 72px font, in the top/middle of the board.
    - Draw it in a format such as "0:0".
  - Expand the collision detection for the ball:
    - If it hits the right wall, it should score a point for Player 1.
    - If it hits the left wall, it should score a point for Player 2.

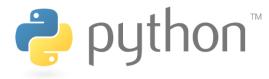

### Sounds

• Loading and playing a sound file:

Sound("filename").play() # play a sound

others: stop, pause, unpause, rewind, fadeout, queue python<sup>™</sup>

# **Further Exploration**

- Physics: Sprites that accelerate; gravity; etc.
- AI: Computer opponents that play "intelligently"
- Supporting other input devices
  - See documentation for Pygame's Joystick module
- Multi-player (local or network)

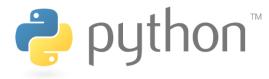